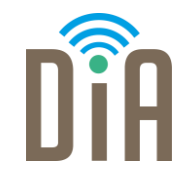

### Modul 1: Datenverarbeitung

#### DiA – Digital in Arbeit

Bayerisches Staatsministerium für Familie, Arbeit und Soziales

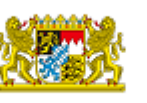

DiA wirdgefördert aus Mitteln des Arbeitsmarktfonds des Bayerischen Staatsministeriums für Arbeit, Familie und Soziales

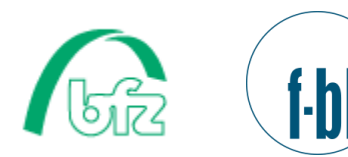

Forschungsinstitut **Betriebliche Bildung** 

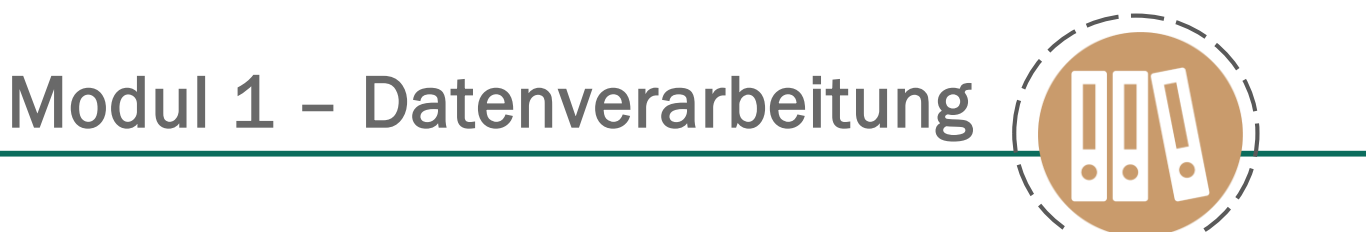

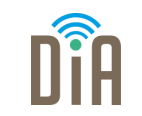

## Level 4

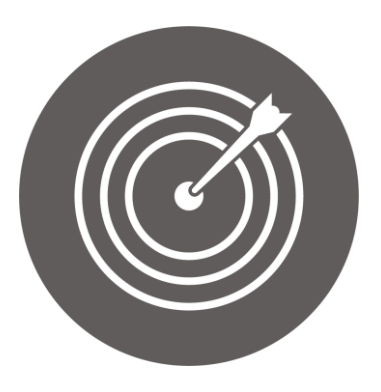

#### Lernziel:

Anwendung fortgeschrittener Suchstrategien, Abspeichern von Informationen in verschiedenen Formaten, Erstellen von Backups

Modul 1: Datenverarbeitung – Level 4

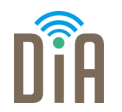

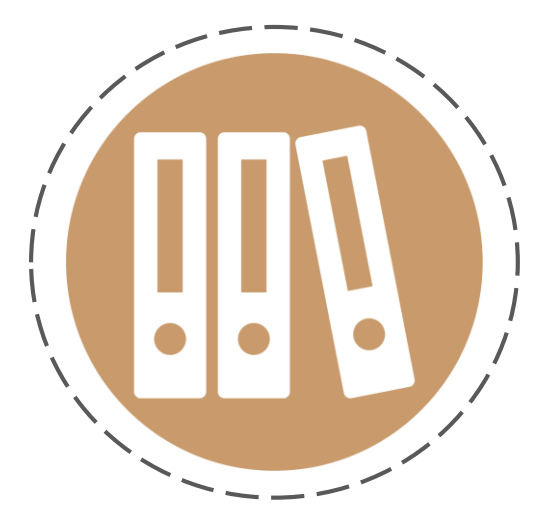

# Kapitel 1:

Anwendung

fortgeschrittener

Suchstrategien

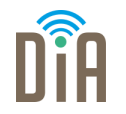

Wenn man auf Google etwas sucht, finden sich unter den Suchergebnissen meist unzählige Treffer, die mit dem gemeinten Suchbegriff nicht viel zu tun haben.

Die Suche auf Google lässt sich aber so optimieren, dass man – indem man zum Beispiel bestimmte Begriffe ausschließt oder den gewünschten Dateityp vorgibt – passendere Suchergebnisse angezeigt bekommt.

Möglich ist dies, indem man den Suchbegriff durch bestimmte Begriffe ergänzt oder genauer spezifiziert. Wie das geht, sehen Sie im folgenden Video.

### Googeln wie ein Profi: 20 Tipps

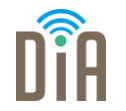

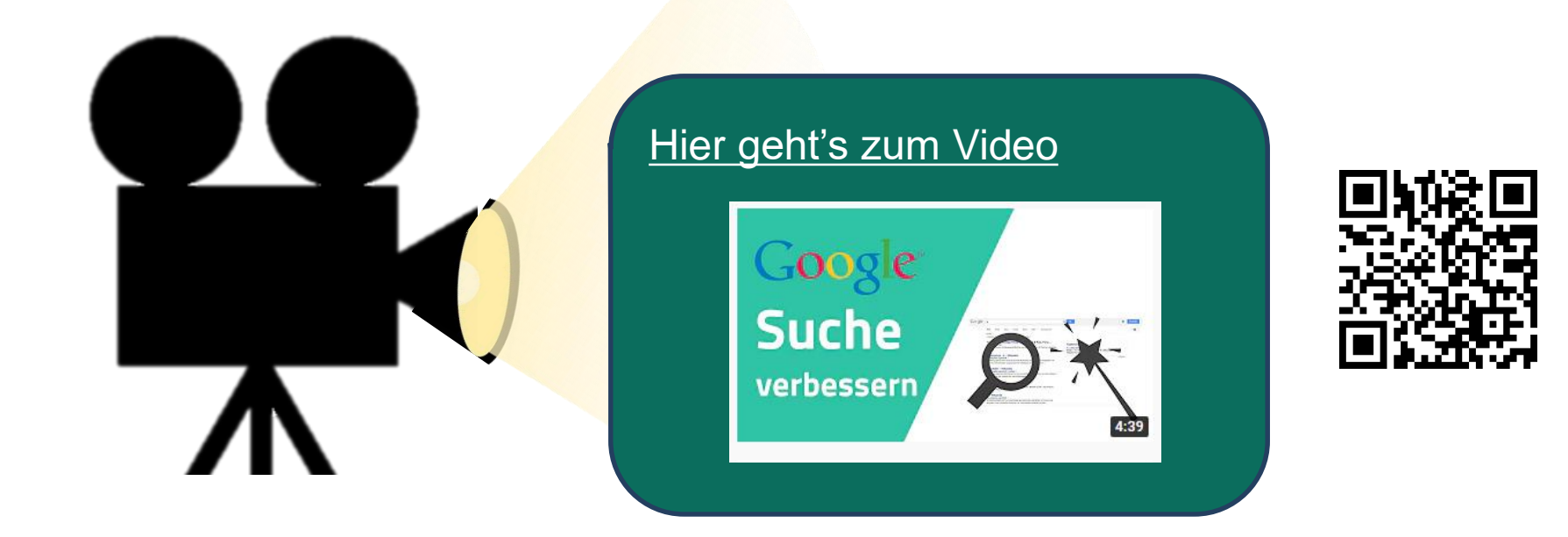

## Google-Suche: Suchoperationen

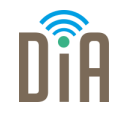

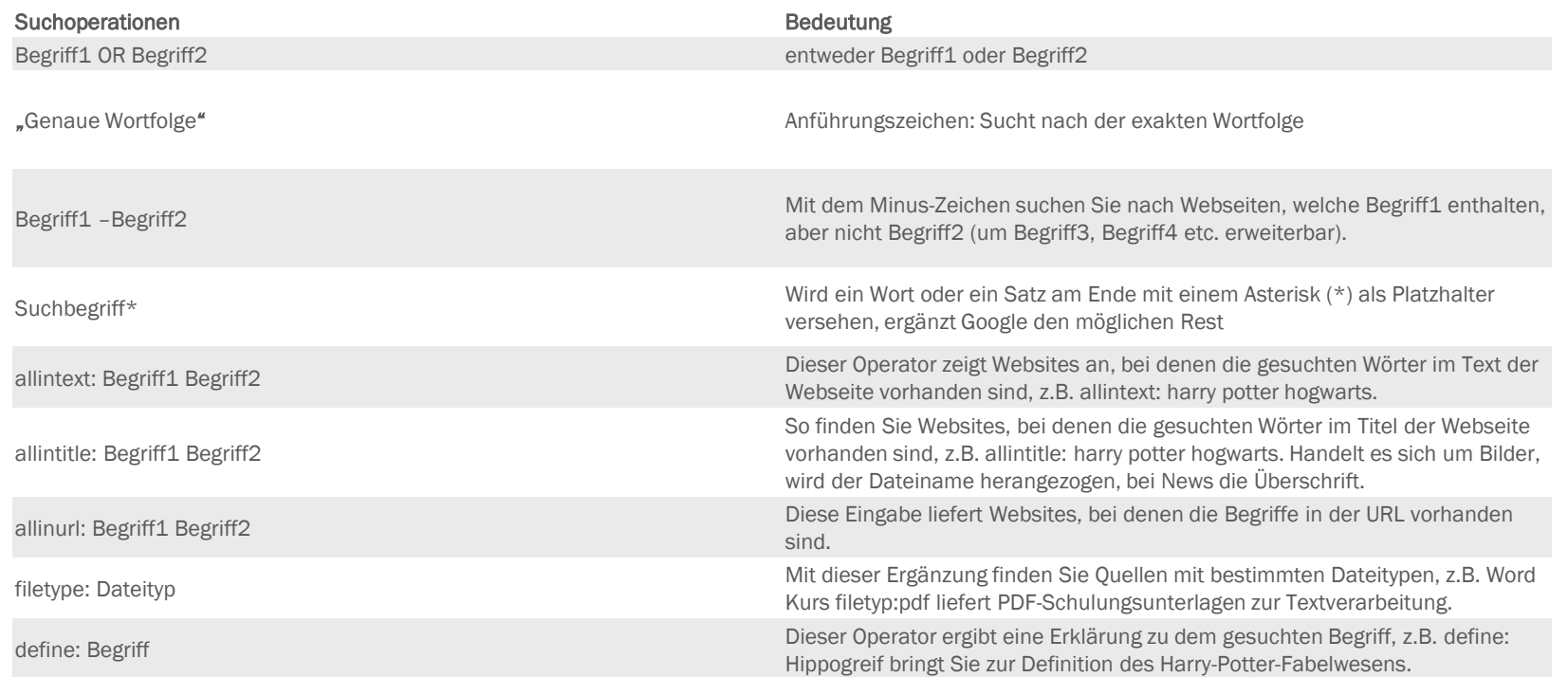

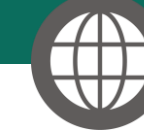

[Richtig suchen: Google & Co. voll ausreizen -](https://www.pcwelt.de/ratgeber/Ratgeber-Suchmaschine-Google-Tricks-so-werden-Sie-Such-Profi-5065671.html) PC-WELT (pcwelt.de)

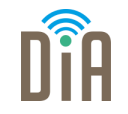

Falls Sie sich die ganzen Schlüsselbegriffe nicht merken können oder Ihnen dies nicht wirklich praktisch erscheint, können Sie auch die "erweiterte Suche" nutzen. Damit sind alle Einschränkungen und Spezifizierungen genauso möglich.

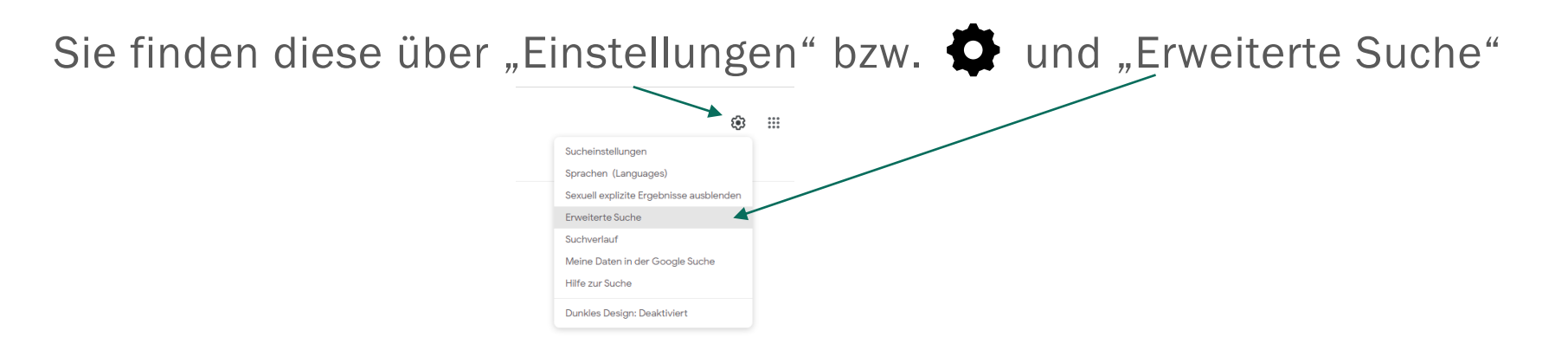

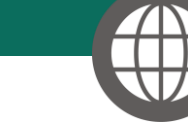

[Richtig suchen: Google & Co. voll ausreizen -](https://www.pcwelt.de/ratgeber/Ratgeber-Suchmaschine-Google-Tricks-so-werden-Sie-Such-Profi-5065671.html) PC-WELT (pcwelt.de)

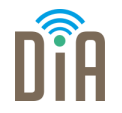

Ein anderer Weg bei zu vielen Suchergebnissen zum gewünschten Thema ist es, diese je nach gewünschtem Ergebnis zu filtern.

Auf der ersten Ebene lassen sich die Ergebnisse unter anderem nach den Inhaltstypen "Bilder", "Videos", "News" oder "Shopping" filtern.

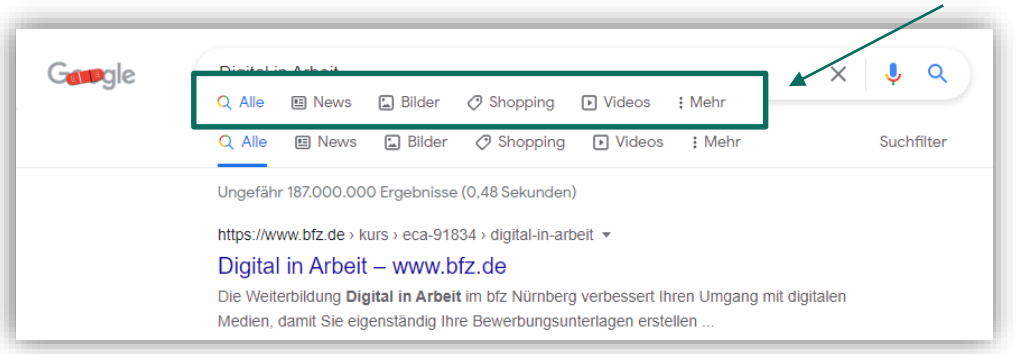

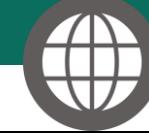

[Richtig suchen: Google & Co. voll ausreizen -](https://www.pcwelt.de/ratgeber/Ratgeber-Suchmaschine-Google-Tricks-so-werden-Sie-Such-Profi-5065671.html) PC-WELT (pcwelt.de)

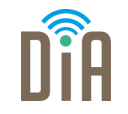

Abhängig vom gewählten Typ stehen anschließend weitere Filterkriterien zur Verfügung.

Bei Bildern z.B. ist dies eine Liste von Schlagwörtern, mit denen die Bilder versehen wurden.

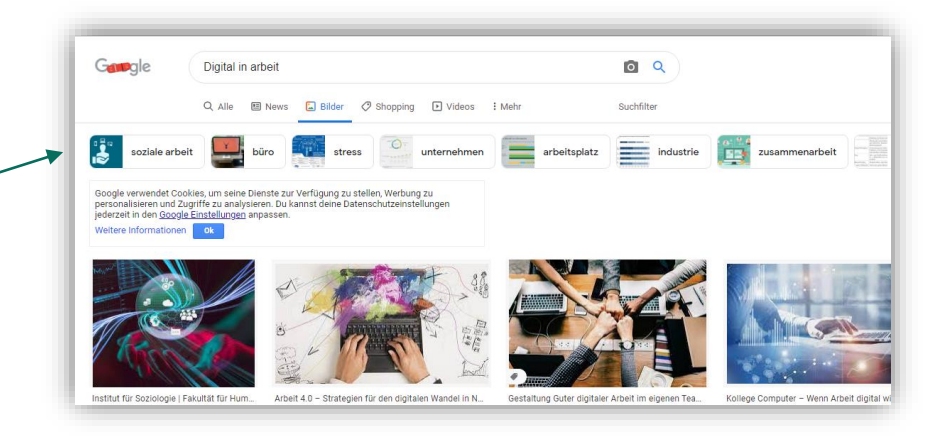

Von diesen lassen sich einer oder mehrere Begriffe aussuchen.

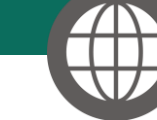

### **Suchfilter**

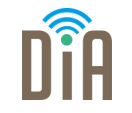

Die Ergebnisse lassen sich auch unter "Suchfilter" z.B. auf einen bestimmten Zeitraum eingrenzen. Mit einem Klick öffnet sich eine Leiste.

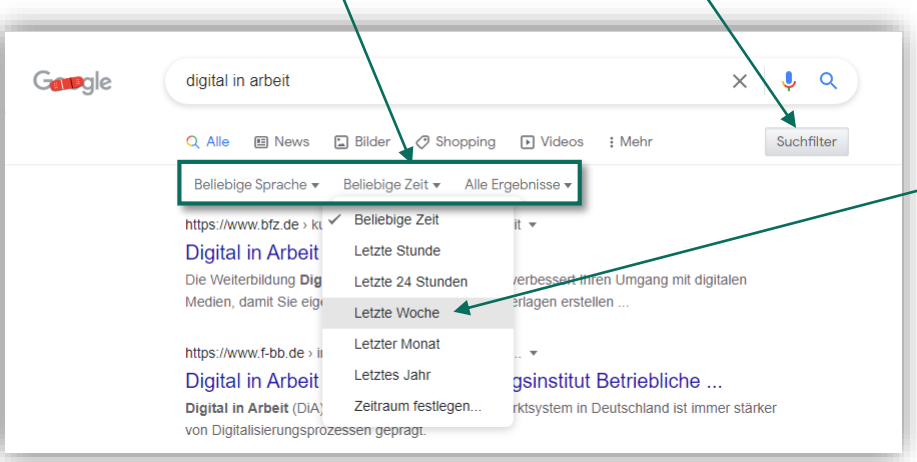

Nun können Sie beispielsweise wählen, dass Sie nur die Ergebnisse von letzter Woche angezeigt bekommen möchten.

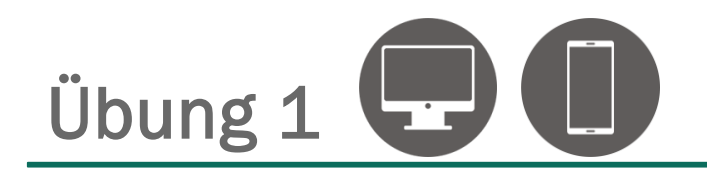

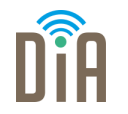

Nutzen Sie die "Erweiterte Suche" von Google. Suchen Sie nach dem Begriff "Digitales Lernen" in genau dieser Wortfolge. Schließen Sie Ergebnisse zum Thema "Schule" aus und lassen Sie sich nur Ergebnisse aus dem letzten Monat anzeigen. Wenn Sie die Ergebnisse filtern, so dass nur Bilder angezeigt werden, welches Bild wird als erstes angezeigt?

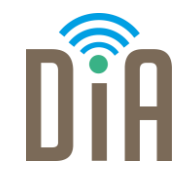

### Viel Erfolg beim Ausprobieren!

Bayerisches Staatsministerium für Familie, Arbeit und Soziales

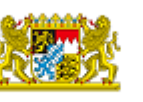

DiA wirdgefördert aus Mitteln des Arbeitsmarktfonds des Bayerischen Staatsministeriums für Arbeit, Familie und Soziales

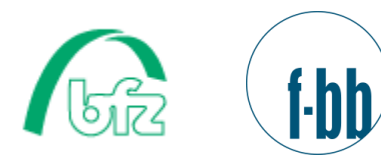

Forschungsinstitut<br>Betriebliche Bildung